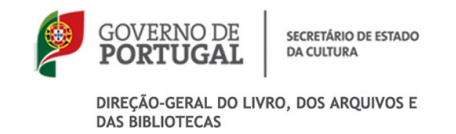

# **Auto de Eliminação n.º \_\_\_**

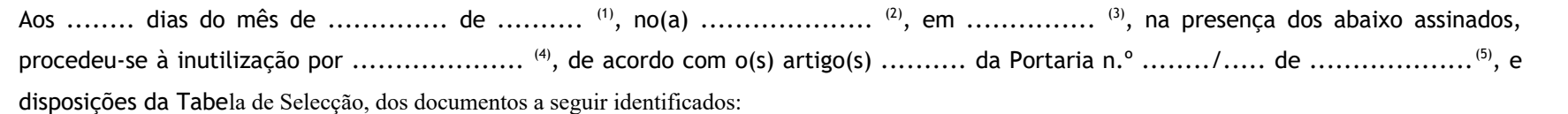

**IDENTIFICAÇÃO GLOBAL**

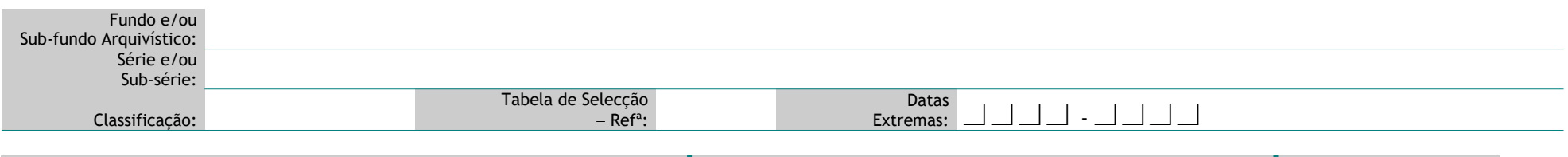

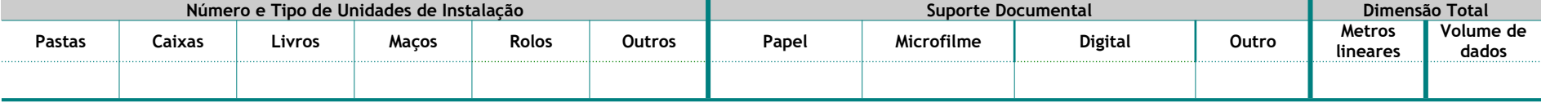

## **UNIDADES ARQUIVÍSTICAS / UNIDADES DE INSTALAÇÃO (riscar opção não seleccionada)** (6)

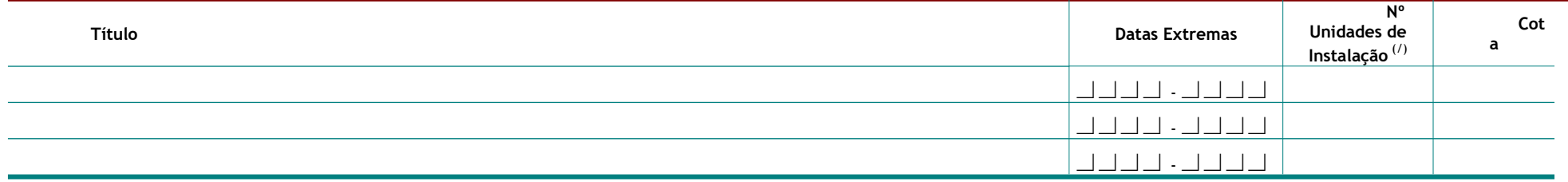

O Responsável pelo Arquivo O Responsável pela Instituição

Assinatura Assinatura

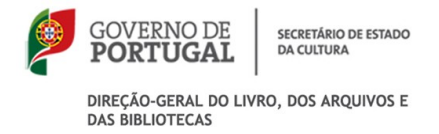

- **(1)** Data.
- **(2)** Designação do serviço responsável pela custódia da documentação arquivo.
- **(3)** Local.
- **(4)** Forma de inutilização utilizada: trituração, maceração, incineração.
- 
- 
- <sup>(5)</sup> Diploma legal que autoriza o acto.<br><sup>(6)</sup> Seleccionar unidade arquivística para as séries processuais<br><sup>(7)</sup> Preencher caso tenha seleccionado a opção unidade arquivística

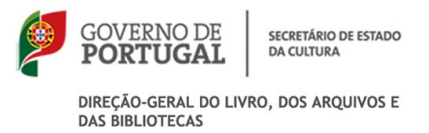

Estas instruções destinam-se a auxiliar o processo de aplicação da avaliação documental não devem figurar na Portaria de Gestão de Documentos.

## **INSTRUÇÕES DE PREENCHIMENTO DO AUTO DE ELIMINAÇÃO**

Indicar a data, serviço responsável pela custódia da documentação, local, processo (venda / inutilização) e forma de destruição (trituração, maceração, incineração), diploma legal que autoriza o acto.

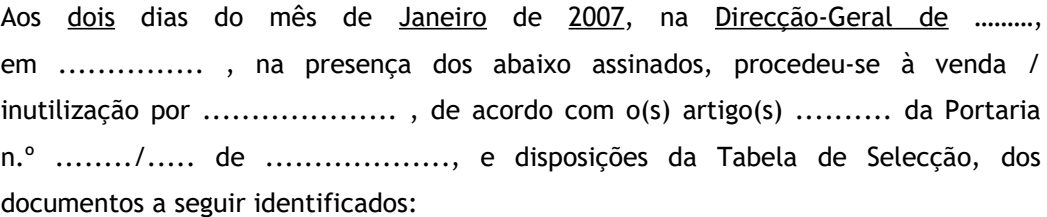

## **IDENTIFICAÇÃO GLOBAL**

Identificação sumária da parte da série e/ou sub-série eliminada.

**Fundo e/ou Sub-fundo Arquivístico** 

Título do fundo arquivístico ao qual pertence a série e/ou sub-série.

#### **Série e/ou Sub-série**

Título da série e/ou da sub-série.

#### **Classificação**

Código que, no plano de classificação, é atribuído à série e/ou sub-série em causa.

**Tabela de Selecção – Ref.** 

Número de referência dado na tabela de selecção à série e/ou sub-série.

### **Datas extremas**

Datas extremas da documentação a eliminar.

#### **Número e Tipo de Unidades de Instalação**

Sob o tipo de unidade de instalação registar o número global de unidades a eliminar

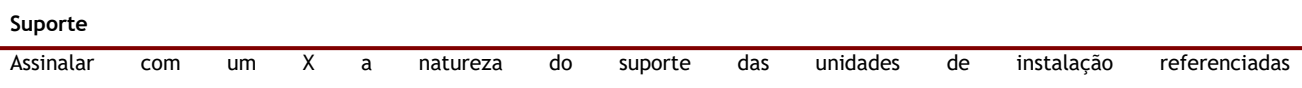

No caso da série dispor simultaneamente de exemplares em formato electrónico e em papel, devem ser assinaladas as duas opções: "Papel" + "Electrónico". Estão nesta situação os processos híbridos em que se acumulam documentos em papel e electrónicos (como mensagens de correio electrónico, documentos em Word não impressos, documentos de folhas de cálculo com fórmulas, etc).

No caso de assinalar um outro tipo de suporte, podem-se acrescentar dados complementares (por exemplo, para documentação em suporte magnético, colocar entre parênteses, à frente, "cassetes vídeo VHS".

#### **Dimensão total**

Número de metros lineares a eliminar ou o volume de dados (Espaço ocupado por objectos digitais ou informação electrónica num dado suporte digital).

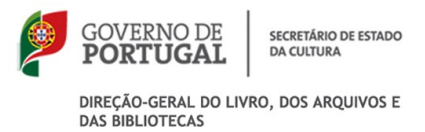

## **Exemplo:**

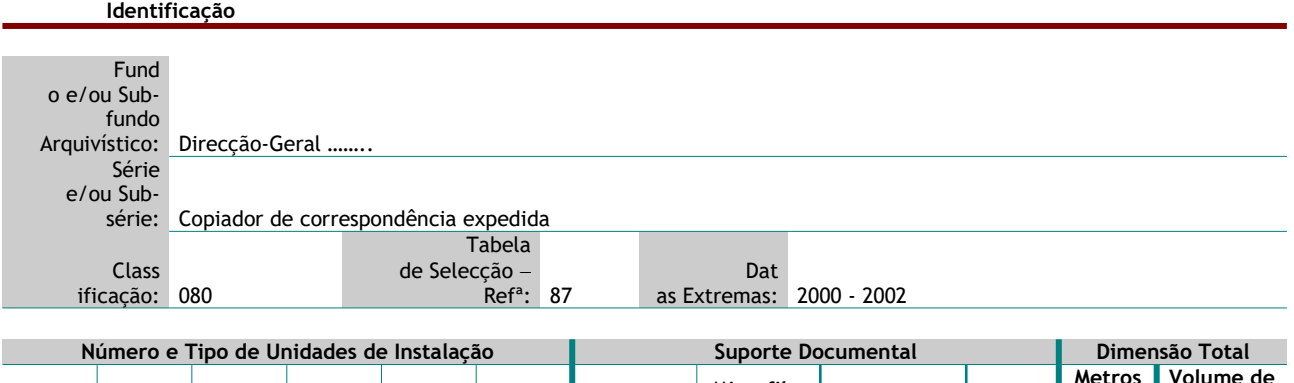

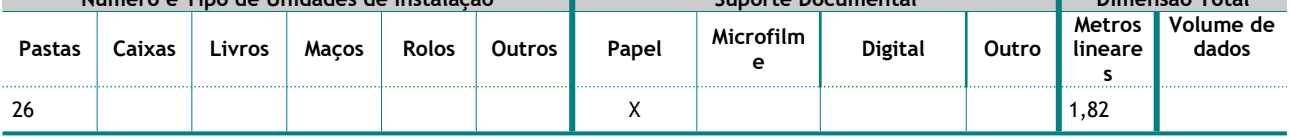

**Seleccionar a opção Unidades Arquivísticas para séries de tipo processual, permite identificar os processos a eliminar.**

**Seleccionar a opção Unidades de Instalação, preferencialmente, para séries de tipo colecção.**

## **UNIDADES ARQUIVÍSTICAS / DE INSTALAÇÃO** (riscar a opção não seleccionada)

Descrição das Unidades arquivísticas / de Instalação da série e/ou sub-série acima identificada, registando:

### **Título**

Registar o título próprio de cada processo / unidade de instalação (de acordo com a opção seleccionada)

### **Datas Extremas**

Datas extremas da unidade arquivística.

#### **Nº de unidades de instalação**

Datas extremas da unidade arquivística / de instalação (de acordo com a opção seleccionada).

### **Cota**

Cotas dos processos / da unidade de instalação (de acordo com a opção seleccionada).

## **Exemplo:**

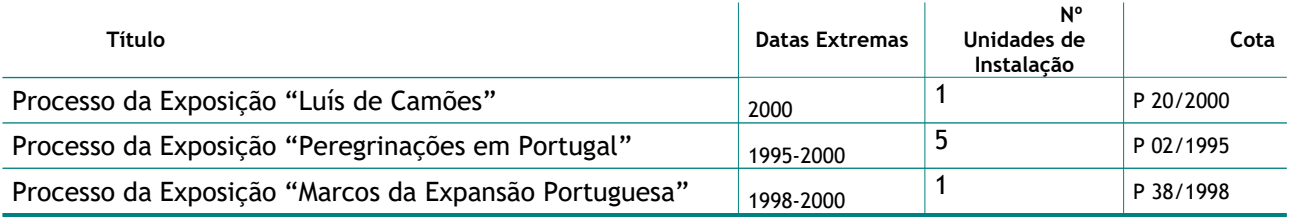

## **Exemplo:**

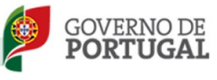

SECRETÁRIO DE ESTADO<br>DA CULTURA

DIREÇÃO-GERAL DO LIVRO, DOS ARQUIVOS E<br>DAS BIBLIOTECAS

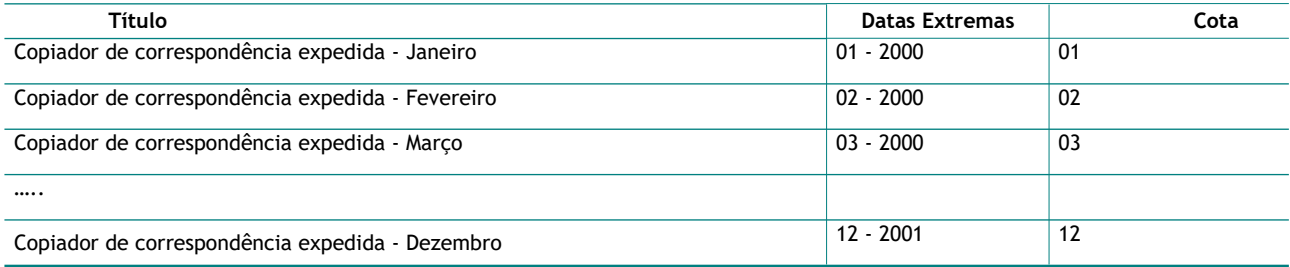